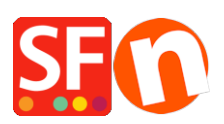

[Kennisbank](https://shopfactory.deskpro.com/nl/kb) > [Pagina's en producten](https://shopfactory.deskpro.com/nl/kb/pages-and-products) > [Aanbevolen producten \("Klanten die dit product](https://shopfactory.deskpro.com/nl/kb/articles/recommended-products-customers-who-bought-this-product-also-bought-2) [kochten, kochten ook"\)](https://shopfactory.deskpro.com/nl/kb/articles/recommended-products-customers-who-bought-this-product-also-bought-2)

# Aanbevolen producten ("Klanten die dit product kochten, kochten ook")

Merliza N. - 2021-08-26 - [Pagina's en producten](https://shopfactory.deskpro.com/nl/kb/pages-and-products)

## **Haal meer verkoop door relevante producten aan te bevelen**

ShopFactory ondersteunt de "Aanbevolen producten" functie ook bekend als "Klanten die dit product kochten, kochten ook ..." widget die andere artikelen toont die samen met een bepaald product gekocht zijn.

# *Je kunt deze functie alleen gebruiken als je publiceert op een hosting account met PHP ingeschakeld.*

- De *aanbevolen producten* worden alleen getoond op een gedetailleerde productpagina, in een soortgelijke styling als de Gerelateerde producten.

## *Instellingen*

- De functie is standaard ingeschakeld. Het kan worden uitgeschakeld door het vakje

"**Klanten die dit product hebben gekocht, kochten ook...**" uit te zetten bij Algemene Instellingen.

- Het inschakelen van de instelling "**Koopfunctie gerelateerde producten**" in Algemene Instellingen zal de "**Nu Kopen**" knop tonen, net als bij Gerelateerde producten. De knop wordt alleen getoond als er geen Opties en Keuzes voor dat product zijn.

- Klik op **Instellingen** menu -> Algemene Instellingen -> Instellingen voor deze website -> **Diversen**

- - Vink het vakje "Klanten die dit product gekocht hebben, kochten ook" aan en activeer het kopen van gerelateerde producten toe.

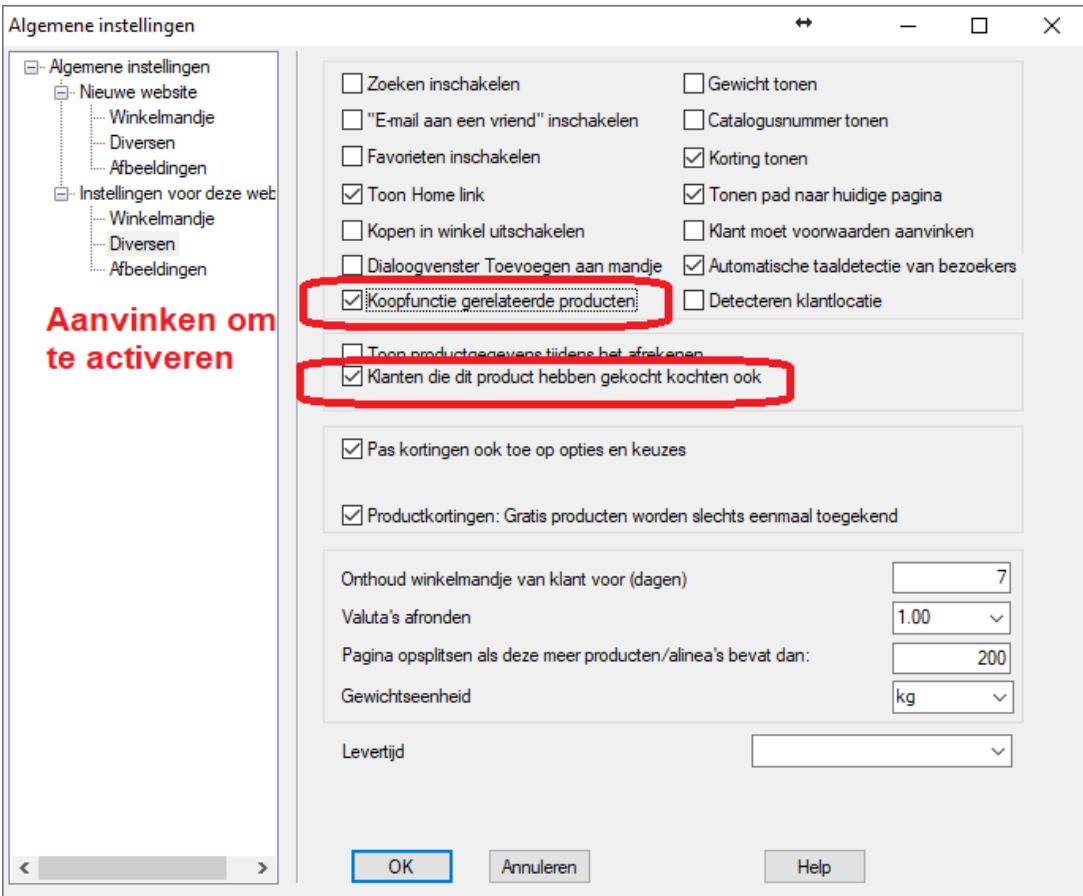

- Klik OK

- Bewaar en publiceer je shop.

### *Gebruik*

- Als de functie ingeschakeld is, wordt een dummy artikel getoond in Normale weergave en Voorvertoning omdat het PHP vereist. Zodra de winkel gepubliceerd is op een host die PHP ondersteunt, worden automatisch de producten die gekocht / aan de winkelwagen toegevoegd werden van vorige bestellingen getoond.

## *- Moet gepubliceerd worden naar een PHP ondersteunde host om de functie te laten werken.*

- De database van relaties tussen producten wordt bijgewerkt op het moment dat de klant van de winkelwagen pagina naar de beveiligde Checkout factuur- en verzendgegevens pagina's gaat. Plaats een paar keer proefbestellingen met verschillende producten om de database op te bouwen.

- De volgende keer zullen de gedetailleerde productpagina's van gekochte producten de gerelateerde producten tonen.

- Tot 5 "Klanten die dit artikel kochten, kochten ook" producten worden getoond.

#### **Customers Who Bought This Item Also Bought**

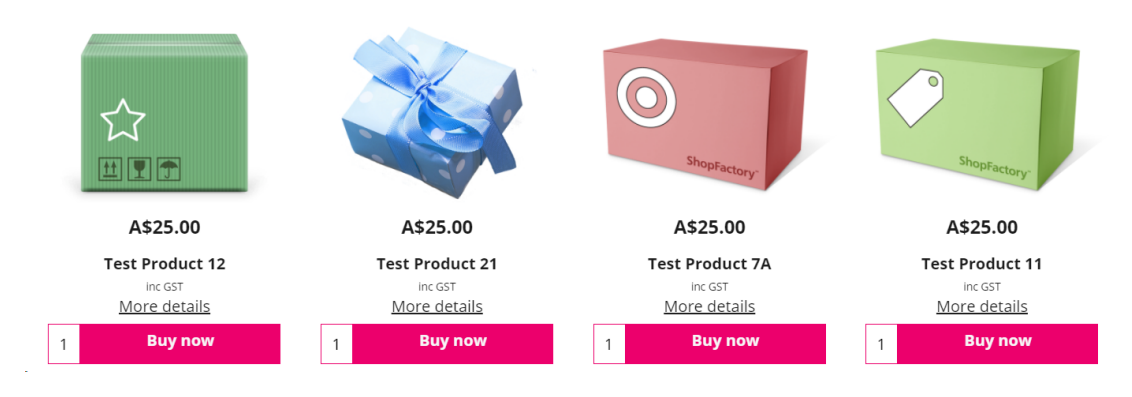